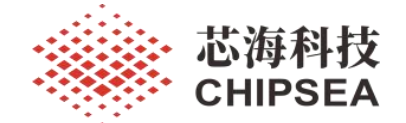

V1.5

<span id="page-0-0"></span>版本历史

<span id="page-0-1"></span>

| 历史版本 | 修改内容                     | 版本日期             |
|------|--------------------------|------------------|
| V1.0 | 初始版本                     | 2020-09-21       |
| V1.1 | 增加 LCD/LED 功能使用注意事项      | 2020-09-24       |
| V1.2 | 补充 LCD 功能 IO 使用注意事项;优化格式 | 2020-09-26       |
| V1.3 | 补充休眠 10 配置注意事项           | 2020-09-27       |
| V1.4 | 文档评审修改                   | $2020 - 11 - 12$ |
| V1.5 | 更改格式                     | 2022-07-06       |

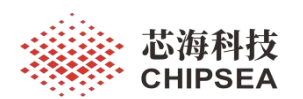

#### 录 目

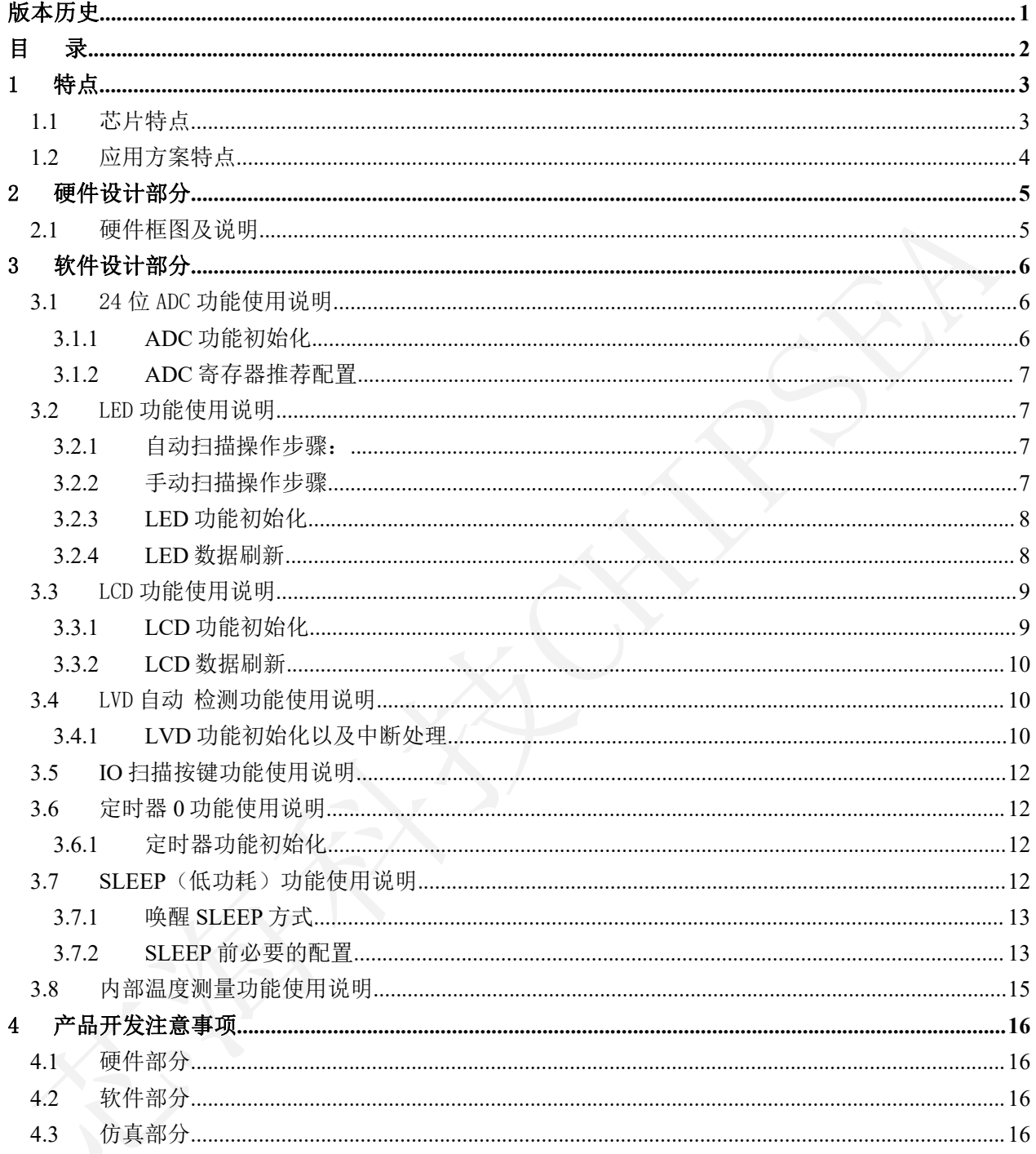

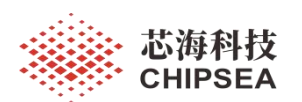

# <span id="page-2-0"></span>1 特点

# <span id="page-2-1"></span>1.1 芯片特点

## 高性能的 **RISC CPU**

- 8 位单片机 MCU
- 内置 8k×16 位程序存储器 OTP
- 488 字节数据存储器(SRAM)
- 只有 43 字指令
- 8 级存储堆栈
- 指令周期五档可选, 2MHz/1MHz/500KHz**/250KHZ/125KHz**, 默认为 500kHz。

## 振荡器

- 内带 16MHz 振荡器, 精度为±2%, 使用 LDO 供电, 电源电压在 2.4V-5.0V 时, 振 荡器变化不能超过 10ppm
- 内 带 WDT 振 荡 器 , TRIM 之 后 精 度 为  $\pm 10\%$ , 实际是 3kHz
- 外部 32768Hz 晶振(RTC)

# 外设特性

- 24 位双向 I/O 口
- 1 路蜂鸣器,可选择 PT2.7 或 PT2.3 输出
- 6 个内部中断(ADC、UART、TIMER0、 TIMER2, RTC, LVD), 2个外部中断
- 5 个具有唤醒功能的输入口
- $4 \times 16$  LCD,  $7 \times 8$  LED 封装
- 1 路输入全差分 24bit Sigma-Delta 型 ADC ●
- 内置 1/2/4/8/16/32/64/128/256 倍 PGA
- 内置温度传感器
- <span id="page-2-2"></span>低电压检测(LVD)引脚
- 1 路 UART
- 内置比较器

# 专用微控制器的特性

- 上电复位(POR)
- 上电复位延迟定时器(39ms)
- 内带低电压复位(LVR)
- 8 bit 定时器 0
- 12 位带预分频的定时/计数器 2
- 扩展型看门狗定时器(3K WDT)
	- —可编程的时间范围
- 窗看门狗(CPU 时钟)
	- —7 位向下计数器,使能后软件无法关闭

# **CMOS** 技术

- 电压工作范围
	- $-DVDD$  2.4V~5V
	- $-\text{AVDD}$  2.4V~5V

# 低功耗特性

- MCU 工作电流
- —正常模式 1.5mA@16MHz(工作电压 3V, 指令周期 500kHz)
- —休眠模式下的电流小于 1.5μA

## おもく きょうしょう おおし かいしん おおし かいしん かいしん かいしん おおし かいしん しゅうしょく

- **40pin die**
- **SOP16**
- **SSOP24**
- **QFN32**

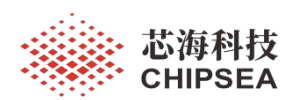

# 1.2 应用方案特点

CSU18P88 是一个带 24bitADC 的 8 位 RISC MCU, 内置 8k×16 位 OTP 程序存储器, ADC 拥有较高的 可靠性,80M~2G 射频干扰,50000d 不跳;能够根据需求选择 LED 显示/LCD 显示;封装片可选 SOP16、 SSOP24、QFN32。

[www.chipsea.com](http://www.chipsea.com/) 4 / 16 芯海科技(深圳)股份有限公司

本资料为芯海科技专有财产,非经许可,不得复制、翻印或转变其他形式使用。 This document is exclusive property of CHIPSEA and shall not be reproduced or copied or transformed to any other format without prior permission of CHIPSEA

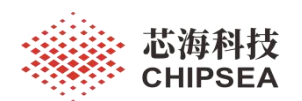

# <span id="page-4-0"></span>2 硬件设计部分

# <span id="page-4-1"></span>2.1 硬件框图及说明

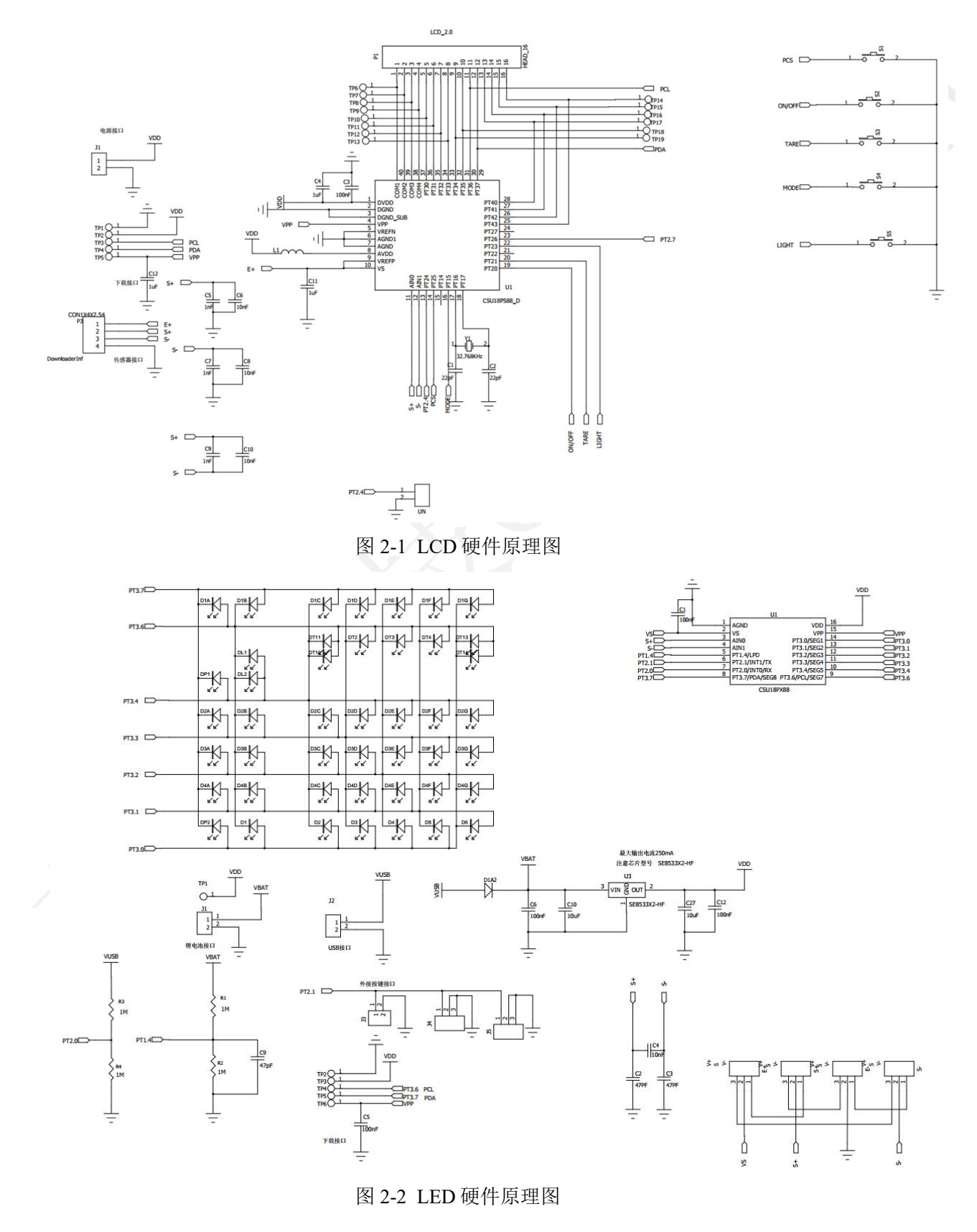

本资料为芯海科技专有财产,非经许可,不得复制、翻印或转变其他形式使用。 This document is exclusive property of CHIPSEA and shall not be reproduced or copied or transformed to any other format without prior permission of CHIPSEA

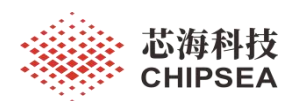

# <span id="page-5-0"></span>3 软件设计部分

注意:movlf 如下定义: movlf macro d1,f1 movlw d1 movwf f1 endm

## <span id="page-5-1"></span>3.1 24 位 ADC 功能使用说明

#### **3.1.1 ADC** 功能初始化

```
F_Drv_AD_Init:
/**disable adc**/
bcf ADC TR1, ADEN ;disable 24b-ADC
/****************/
/**adc power init**/
bsf NETF, ENVB ;enable analog power
bsf NETF, ENVDDA ;enable ldo
/****************/
/**register init**/
mov1f C_ADCON_DEFAULT, ADCON () ; 具体值可参考 3.1.2 推荐配置
movlf C_ADC_TR0_DEFAULT, ADC_TR0
movlf C_ADC_TR1_DEFAULT, ADC_TR1
movlf C_ADC_TR2_DEFAULT, ADC_TR2
movlf C_LDOS_DEFAULT, LDOS
movlf C_METCH_DEFAULT, METCH
/****************/
/**enable adc**/
bsf ADC_TR1, ADEN ;enable 24b-ADC
/****************/
/**enable interrupt**/
bcf INTF, ADIF ;clear adc flag
bsf INTE, ADIE ;ensble adc interrupt
bsf INTE, GIE ; in the set of the set of the set of the set of the set of the set of the set of the set of the set of the set of the set of the set of the set of the set of the set of the set of the set of the set of the s
/****************/
```
Return

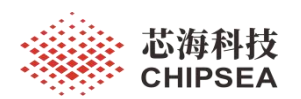

#### <span id="page-6-0"></span>**3.1.2 ADC** 寄存器推荐配置

输入共模电压 CMIS 为 1/2VS,ADC 的采样频率 FS\_CLKX4\_4MHz,SD\_SMPCK=1MHz,调制器 增益为 2X, CHOPM 为 ADC 采样频率 FS CLKA 的 1/32, 斩波在采样与积分的非交叠时间,降采样 率 32768HZ、ADC 仪表放大器的 CHOP 频率设置为 ADC 采样频率 FS\_CLKA 的 1/32, PGA 后置 BUFBP 使能、差分输入、普通电流模式。

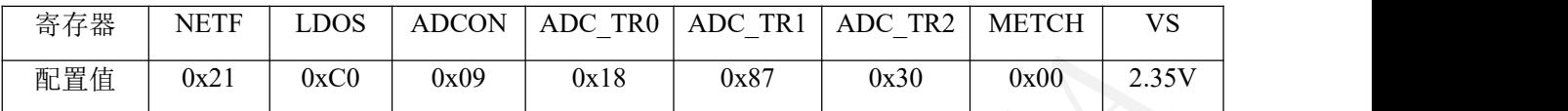

注意: 用户应该根据实际精度需求根据"CSU18P88 用户手册"更改配置,调整放大倍数以及输出 速率;放大倍数越大,输出速率越慢。

#### <span id="page-6-1"></span>3.2 LED 功能使用说明

CSU18P88 有 8 个 LED 驱动口,最多可以驱动 56 个发光二极管。LED 有自动扫描跟手动扫描两种 方式,两种方式都可以设置扫描 LED COM 口的个数,值得注意的是,驱动 COM 口越少,分到单个 LED 的电流就越大,亮度也就越亮。

注:CSU18P88 在低电压供电情况下,LED 驱动在 2.7V 左右工作截止;

#### <span id="page-6-2"></span>**3.2.1** 自动扫描操作步骤:

- 1) 将接口连接到 LED 正负极;
- 2) 设置寄存器标志 LEDCKS[1:0]选择 LED 的扫描周期;
- 3) 配置寄存器 LEDNUM[1:0],设置 LED COM 口自动扫描序列;
- 4) 根据 LEDNUM[1:0]配置的扫描序列;
- 5) 写地址 LEDADR[3:0] ;
- 6) 写相应的数据到 LEDDAT 寄存器;
- 7) 根据需求配置 LED 驱动电流源的电流 LEDCUR;
- 8) 设置寄存器 LEDDUTY[4:0]选择 LED 扫描占空比;
- 9) 配置 LED 端口为模拟口;
- 10)置位 LEDAUTO 使能自动扫描;
- 11)置位 LEDEN 使能 LED 驱动;
- 12)写数据到相应的 LED 寄存器。

#### <span id="page-6-3"></span>**3.2.2** 手动扫描操作步骤

- 1) 将接口连接到 LED 正负极;
- 2) 根据需求配置 LED 驱动电流源的电流;
- 3) 配置 LED 端口为模拟口;

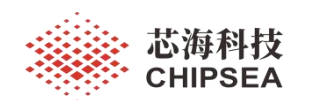

- 4) 写地址 LEDADR[3:0] ;
- 5) 写相应的数据到 LEDDAT 寄存器;
- 6) 根据需求配置 LED 驱动电流源的电流 LEDCUR;
- 7) 置位 LEDEN 以使能 LED 驱动;
- 8) 定时配置 LEDCOM。

## **3.2.3 LED** 功能初始化

```
F_Drv_Led_Init:
```
/\*\*register init\*\*/

- movlf C\_LEDCON\_DEFAULT, LEDCON ;set led register
- /\*\*clear display\*\*/
- movlf C\_LED\_BUFF\_SIZE, R\_Led\_Count ; 清除 led 循环次数, com
- decf R Led Count, F
- L Drv Led Init Lp:
	- movff R\_Led\_Count, LEDADR ;write led display addr
	-
	- movlf C\_LEDCON1\_DEFAULT, LEDCON1 (3); set led default current
	- movlf C\_LEDDUTY\_DEFAULT, LEDDUTY ;set led default duty
	- decf R Led Count, F
	- incfsz R\_Led\_Count, W
	- goto L\_Drv\_Led\_Init\_Lp

```
/**clear display 结束**/
```
- bsf PTINT,IO\_BGDRV , 使能大电流
- /\*\*port init 配置为 LED 口\*\*\*\*
- \*\*bsf PTxCON, PTxCON\_x\*
- \*\*bsf LEDCON, LEDEN\*\*\*
- \*\*bcf LCDENR, LCDEN\*\*\*/
- M\_LED\_PORT\_ENABLE ; IO 配置 led 功能

/\*\*\*\*\*\*\*\*\*\*\*\*\*\*\*\*/

bsf LEDCON,LEDAUTO : 自动检测

bsf LEDCON,LEDEN ; led 功能使能

return

clrf LEDDAT ;write led display data

- 
- 
- 
- 

#### **3.2.4 LED** 数据刷新

<span id="page-7-1"></span>F Drv Led Refresh:

bsf BSR,IRP0

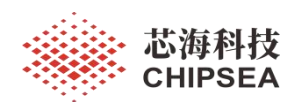

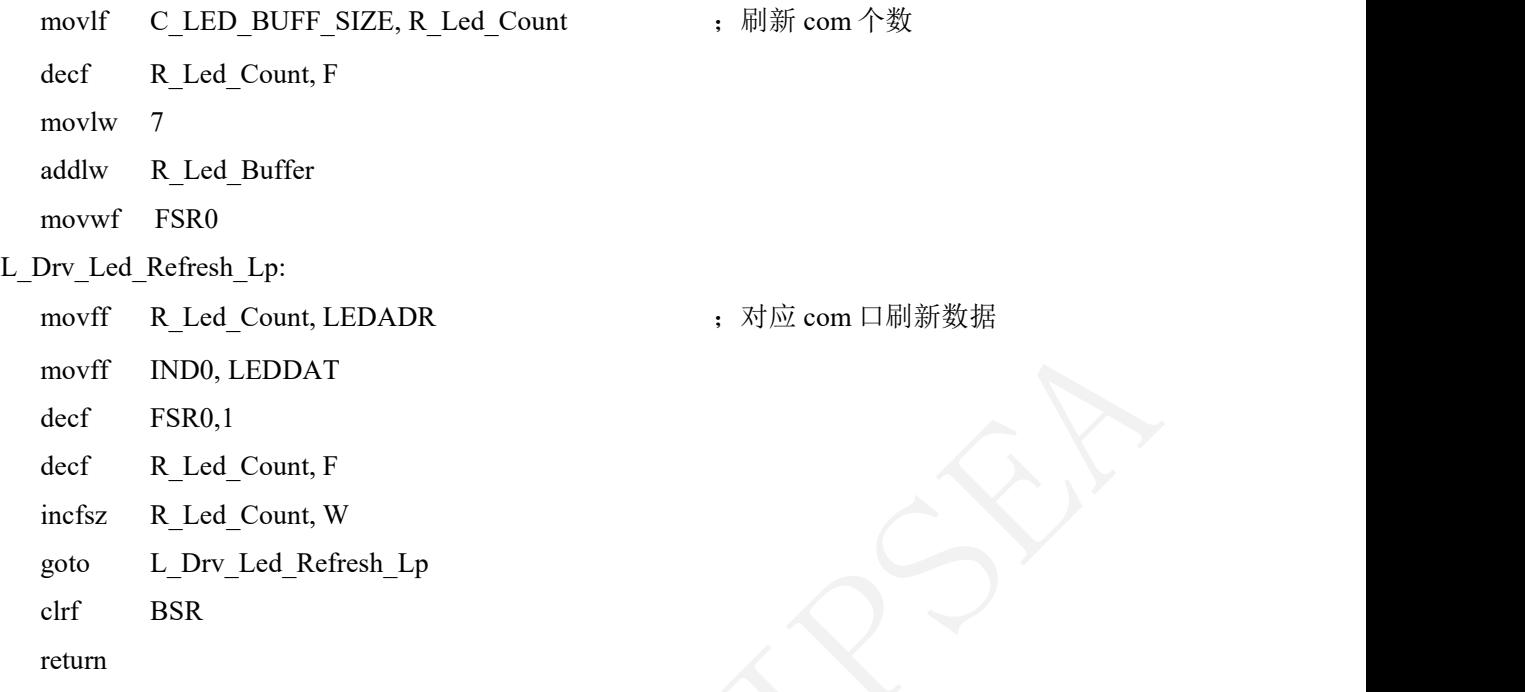

## <span id="page-8-0"></span>3.3 LCD 功能使用说明

LCD 驱动器有 16 个 segment 输出(SEG1-SEG16) 和 4 个 common 输出(COM1-COM4), LCD 驱动器有 3 种控制模式:1/2duty,1/3duty 及 1/4duty。

注意: 如果 LCD 使能之后, LCD 复用的 IO 口不能作为普通 IO 口使用, 只能作为 LCD 驱动口, 否则 LCD 会工作异常。

#### **3.3.1 LCD** 功能初始化

```
F_Drv_Lcd_Init:
```
/\*\*port init \*\*\*\*\*\*\*\*\*\*\*\*\*\*\*\*\*

\*\*bsf PTCON, PTxCON\_x\*

\*\*bcf LEDCON, LEDEN\*\*\*\*

\*\*bsf LCDENR, LCDEN\*\*\*\*/

```
M_LCD_PORT_ENABLE ; IO 配置成 lcd 驱动功能
```

```
/**register init**/
```
movlf C\_PCK\_DEFAULT, PCK ; C\_WDT\_LCD| C\_LCDSCKS| C\_CSE\_LCD

movlf C\_LCDCON1\_DEFAULT, LCDCON1 ; C\_LCDCH| C\_LEVEL\_S| C\_VLCDX| C\_LCDREF

movlf C\_LCDENR\_DEFAULT, LCDENR ; c\_LCDCKS| C\_LCDEN| C\_LCDWS| C\_LEVEL| C\_LCD\_DUTY| C\_ENPMPL

/\*\*clear display\*\*/

movlf C\_LCD\_BUFF\_SIZE, R\_Lcd\_Count ; C\_LCD\_SEG\_MAX/ 2

decf R Lcd Count, F

L Drv Lcd Init Lp:

- - -

[www.chipsea.com](http://www.chipsea.com/) 9 / 16 芯海科技(深圳)股份有限公司

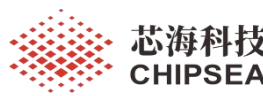

<span id="page-9-0"></span>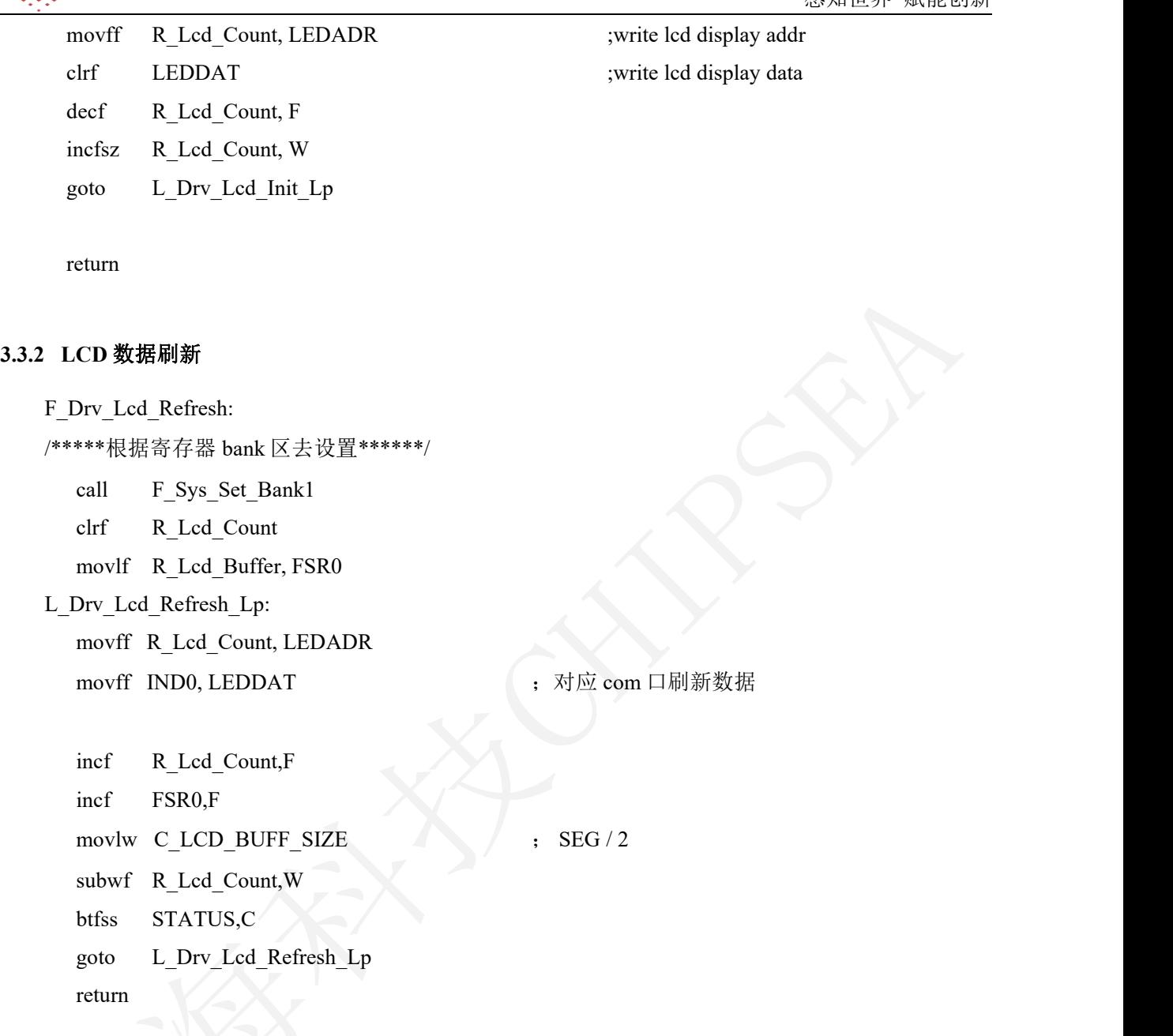

# <span id="page-9-1"></span>3.4 LVD 自动 检测功能使用说明

LVD 功能可以用来检测低电量,在充电系统中可用来检测电源电压。检测范围是 2.2V 到 5.3V, 精度可以精确到 0.05V,下面以中断检测为例。

注意: 目前仿真版不支持外部 LVD 电压检测仿真; LVD 中断不能唤醒 HALT 模式, 所以用 LVD 中断 模式检测时切记主循环中不可以用 HALT 等待。

## **3.4.1 LVD** 功能初始化以及中断处理

<span id="page-9-2"></span>#if(C\_LVD\_CHANNEL== C\_LVD\_CHANNEL\_PT14)

| M DRV IO<br><b>PINMUX</b> | PORT, C LVD PIXMUX<br><b>LPD</b><br>C LVD<br>$\overline{\phantom{0}}$ | ;使能模拟功能 |  |
|---------------------------|-----------------------------------------------------------------------|---------|--|
| #endif                    |                                                                       |         |  |

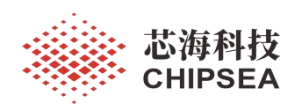

;-------------------------------------------- ;init lvd register ;-------------------------------------------- /\*\*\*set lvd channel\*\*\*\*/ M\_SET\_FEATURE C\_METCH\_REG, C\_METCH\_MASK\_COMF, C\_METCH ; 外部检测 M\_SET\_FEATURE C\_SILB\_REG, C\_SILB\_MASK\_COMF, C\_SILB\_DVDD\_3\_5 ; dvdd /\*\*\*\*\* able auto detection\*\*\*\*/ M\_SET\_FEATURE C\_LVDAUTO\_REG, C\_LVDAUTO\_MASK\_COMF, C\_LVDAUTO\_EN M\_SET\_FEATURE C\_LVD\_EN\_REG, C\_SILB\_MASK, C\_LVD\_EN ;enable lvd bcf INTF, LVDIF bsf INTE, LVDIE ; 开启 lvd 中断 return 注意:每检测一次中断,要关闭自动检测开关,下此检测时可再次调用初始化函数。 L Int Lvd Proc: bcf INTF, LVDIF /\*\*\* disable auto detection\*\*\*/ M\_SET\_FEATURE C\_LVDAUTO\_REG, C\_LVDAUTO\_MASK\_COMF, C\_LVDAUTO\_DIS ; /\*\* read the voltage value\*\*/ movlw C\_SILB\_MASK ;0b11111100 andwf SVD, W movwf R\_LVD\_Vol\_Value bcf STATUS, C rrf R\_LVD\_Vol\_Value, F rrf R\_LVD\_Vol\_Value, F ; 换算得到电压值 C\_LVD\_VOL\_THRESHOLD - 220) /5 /\*\*\*\*\*\*\*\*\*\*\*\*\*\*\*\*/ bsf B\_LVD\_Fresh ;set lvd fresh flag, waiting to read /\*\*\*\*\*\*\*\*\*\*\*\*\*\*\*\*/ goto L\_Interrupt\_Proc\_Exit

<span id="page-10-0"></span>

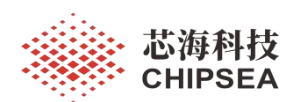

#### **3.5 IO** 扫描按键功能使用说明

CSU18P88 包括 24 个双向 IO 口。模拟 IO 时,断开上拉电阻;数字 IO 可以配置上拉电阻断开或关 闭。PT1.6、PT1.7 可配置为模拟口。PT1.6/PT1.7 模拟功能由 METCH2 的 Bit7 控制, PT1.4 模拟功能由 AIENB1 控制, PT1.5、PT2.0 为外部中断 0, PT2.1、PT2.4、PT2.5 可配置为外部中断 1 输入, 触发方 式可配置。

注意: 当 LCD 使用 12 个 SET 口时, PT2.2, PT2.3, PT2.6, PT2.7 不能再做为普通 IO 使用, PT2.3 跟 PT2.7 也不能作为蜂鸣器驱动口。

IO 口使用可以参考文档《CSU18P88 用户手册》,这里不再复述。

#### <span id="page-11-0"></span>**3.6** 定时器 **0** 功能使用说明

#### <span id="page-11-1"></span>**3.6.1** 定时器功能初始化

F\_Drv\_TM0\_Init:

movlf C\_DRV\_TIMER\_TM0CON\_DEFAULT, TM0CON ; 0xE7 movlf C\_DRV\_TIMER\_TM0IN\_DEFAULT, TM0IN ; 0x16 bsf INTE, TM0IE bsf INTE, GIE

return

下面给出 0.5s 定时实例配置:

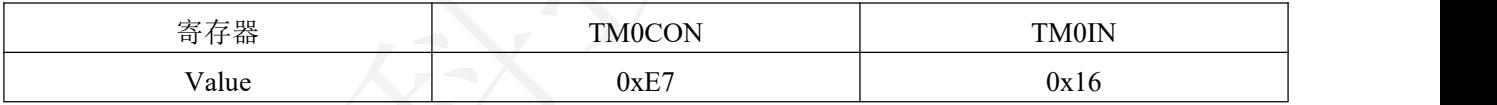

定时器 0 溢出时间计算方法:

定时器 0 溢出时间= (TM0IN+1) /TM0CLK. ; 其中 TM0CLK.= CLK/DIV , TM0IN 取值 1~255.

# <span id="page-11-2"></span>3.7 **SLEEP** (低功耗) 功能使用说明

<span id="page-11-3"></span>CSU18P88 支持低功耗工作模式。为了使 CSU18P88 处于待机状态, 可以让 CPU 停止工作使 CSU18P88 进行停止或睡眠模式,减低功耗。CPU 执行睡眠指令(Sleep)后,所有的振荡器停止工作 (WDT 时钟除外)直到出现一个外部中断指令唤醒 CPU。为了避免由中断返回(Interrupt Return)引起的 程序错误,建议睡眠指令之后加一 NOP 指令以保证程序的正常运行。

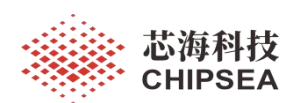

#### 感知世界 赋能创新

#### **3.7.1** 唤醒 **SLEEP** 方式

睡眠模式下可以唤醒的方式有:

- 1) 外部中断 0
- 2) 外部中断 1
- 3) RTC 中断
- 4) WDT 复位
- 5) 定时器 0/定时器 2 溢出中断
- 6) UART 唤醒中断(URWK\_IF)

当使用定时器中断唤醒,如果定时器时钟源选择外部 32.768KHz 时钟,需要打开外部晶振,将 EO\_SLP 置为 1,并将定时器的使能和中断使能标志打开。

如果定时器时钟源选择 WDT 时钟,需要将 WDT 时钟打开,并将定时器的使能和中断使能标志打

开。

使用中断唤醒 SLEEP 功能,软件需要有中断处理程序。

#### <span id="page-12-0"></span>**3.7.2 SLEEP** 前必要的配置

注意: 休眠前务必关闭模拟电源, 没有使用的所有 IO 配置为输出 0 不上拉, 不能有 IO 处于悬空 态,否则容易被电磁波干扰导致休眠功耗过高。

/\*\*\*\*清除中断标志\*\*\*/

- clrf INTF
- clrf INTF2

```
/****关闭模拟电源***/
```
- bcf NETF, ENVB
- bcf NETF, ENVDDA

/\*\*\*AD module disable\*\*\*/

- clrf ADCON
- clrf ADC\_TR0
- clrf ADC\_TR1
- clrf ADC TR2
- clrf LDOS
- clrf NETF ;disable 24b-adc

/\*\*close timer\*\*/

- clrf TM0CON
- clrf TM2CON

/\*\*close Display disable led/lcd driver \*\*/

- clrf PT2CON
- clrf PT2CON
- clrf PT4CON

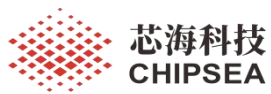

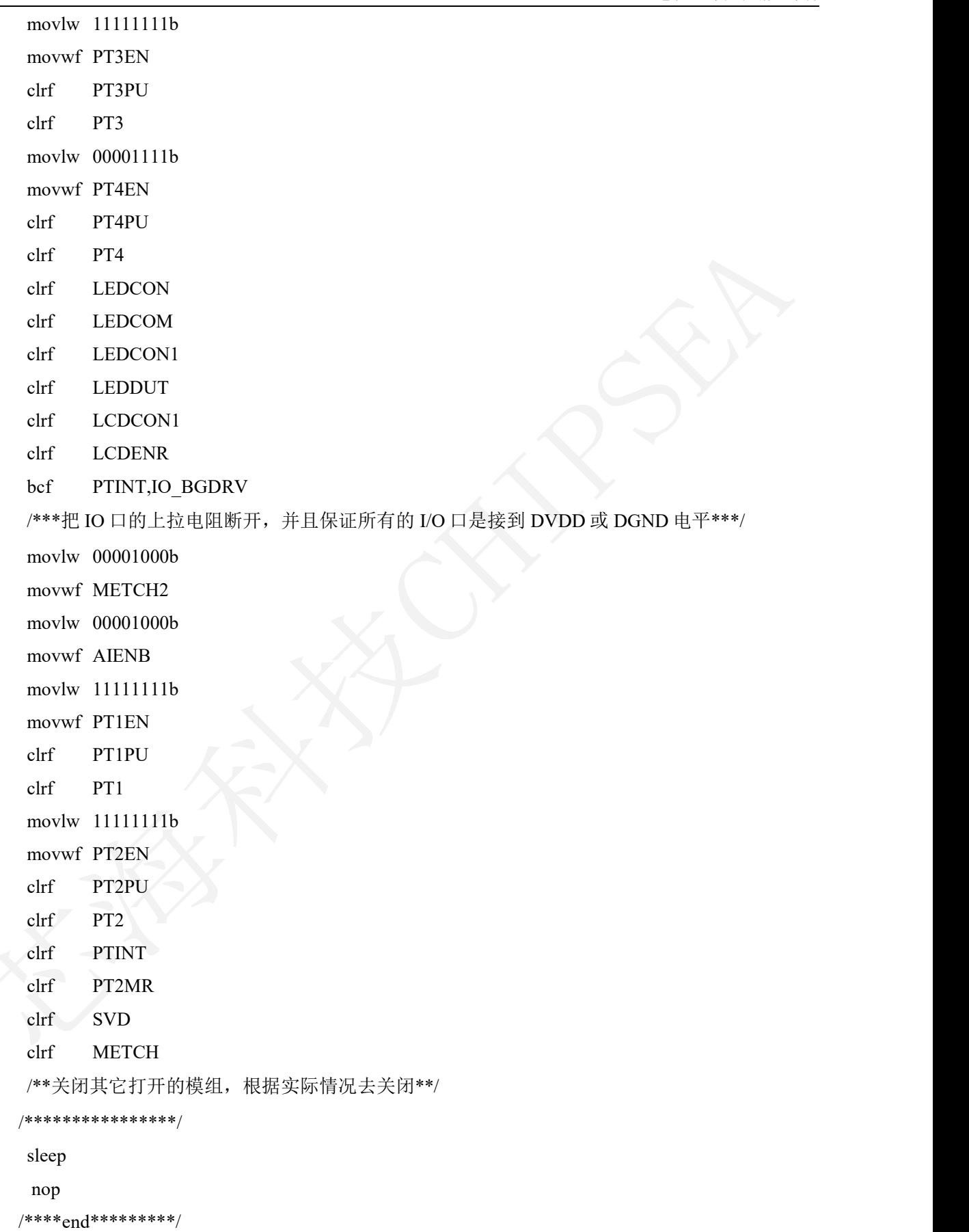

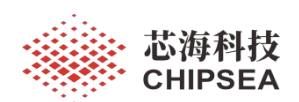

#### <span id="page-14-0"></span>**3.8** 内部温度测量功能使用说明

- 1) 配置 SINL 选择温度传感器
- 2) 选择 PGA,一般选用 16 倍
- 3) 单点标定,计算出标定温度

标定方法:

设置标定温度为 Tc(单位℃,比如 25℃),采集 AD 得到平均值 Dc,保存在 Flash 中,那么 温度系数 Tr=Dc/(273.15+Tc)。

在实际使用是,测试得到当前温度下的平均 AD 值 D, 则可以根据公式计算得到当前 T 值:

 $T=D(Tc+273.15)/Dc-273.15$ 

推荐温度测量配置:

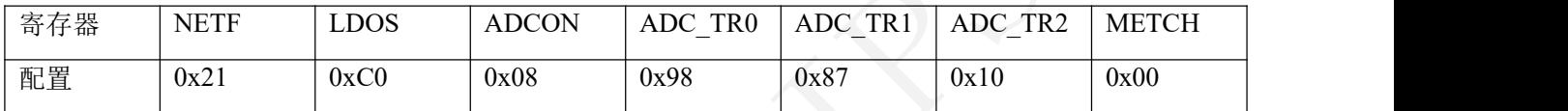

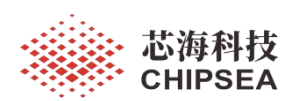

# <span id="page-15-0"></span>4 产品开发注意事项

## <span id="page-15-1"></span>4.1 硬件部分

- 1) 设计原理图时,如果使能 LCD 功能,注意没有用到的 LCD 复用 IO 不能作为普通 IO 使用,只能 作为 LCD 驱动 IO;
- 2) 精度要求较高的场景下,模拟输入端的滤波电容建议采用 10nf 和 100nf 并联滤波;
- 3) 白色 LED 功能时,建议供电电压大于 3.6V。

#### <span id="page-15-2"></span>4.2 软件部分

- 1) ADC 配置相同条件下, 如果配置放大倍数越大, 相应 ADC 输出速率也会伴随减小;
- 2) LVD 中断模式下,每次测量成功后要关闭自动检测功能,下次检测时再重新打开;
- 3) LVD 中断不能唤醒 Halt, 选用 LVD 中断检测时要注意;
- 4) 定时器配置有些许偏差,对时间较严格的采用 RTC 功能;
- 5) 有 LED 功能时, 供电电压低于 2.7V 时, 驱动电流异常, 会导致 LED (包括红灯跟白灯)显示异  $\sharp$ ; the contract of  $\Box$
- 6) LCD 功能使能时, 剩余没有用到的 LCD 复用  $I$ O 不可作为其它普通  $I$ O 口使用;;
- 7) LCD 功能使能时,LCDREF[1:0]不能选择配置为 11,即 LCD 分压电阻不可选择 10Kohm;
- 8) 休眠把所有未使用 IO 口设置为输出, 如有 IO 处于浮空态, 则容易受到电磁波的干扰, 导致 IO 漏电,使得电流变大。

## <span id="page-15-3"></span>4.3 仿真部分

- 1) 18P88 仿真 IDE 选用 5.4.1 版本,需要更新对应 rbf 配置文件以及 18p88 型号包文件;
- 2) LVD 功能仿真异常,LVD 外部检测电压功能仿真过程无法反馈真实测量电压,测出来的电压 值是随机值。

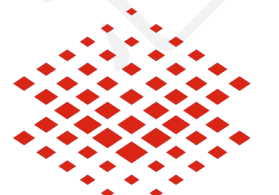

芯海科技 **CHIPSEA** 

股票代码:688595

#### 免责声明和版权公告

本文档中的信息,包括供参考的 URL 地址, 如有变更, 恕不另行通知。

本文档可能引用了第三方的信息,所有引用的信息均为"按现状"提供,芯海科技不对信息的准 确性、真实性做任何保证。

芯海科技不对本文档的内容做任何保证,包括内容的适销性、是否适用于特定用途,也不提 供任何其他芯海科技提案、规格书或样品在他处提到的任何保证。

芯海科技不对本文档是否侵犯第三方权利做任何保证,也不对使用本文档内信息导致的任何 侵犯知识产权的行为负责。本文档在此未以禁止反言或其他方式授予任何知识产权许可,不 管是明示许可还是暗示许可。

Wi-Fi 联盟成员标志归 Wi-Fi 联盟所有。蓝牙标志是 Bluetooth SIG 的注册商标。

文档中提到的所有商标名称、商标和注册商标均属其各自所有者的财产,特此声明。

版权归 **© 2022** 芯海科技(深圳)股份有限公司,保留所有权利。